## Internet Explorer11で電子証明書の取得・更新ができない時の対応手順について

平素より平塚信用金庫ビジネスWebをご利用いただき、ありがとうございます。

さて、Microsoft社におけるEdgeの仕様変更により、InternetExplorer11起動時に自動的にEdgeへ切り替わり、 平塚信用金庫ビジネスWebの電子証明書の取得及び更新ができない事象が発生しております。

電子証明書の取得及び更新につきましては、InternetExplorer11のみでの対応となりますため、Edgeへの自 動切替が行われないよう、以下の対応手順を実施願います。

お客さまにはご不便お手数をおかけいたしますが、何卒よろしくお願い申し上げます。

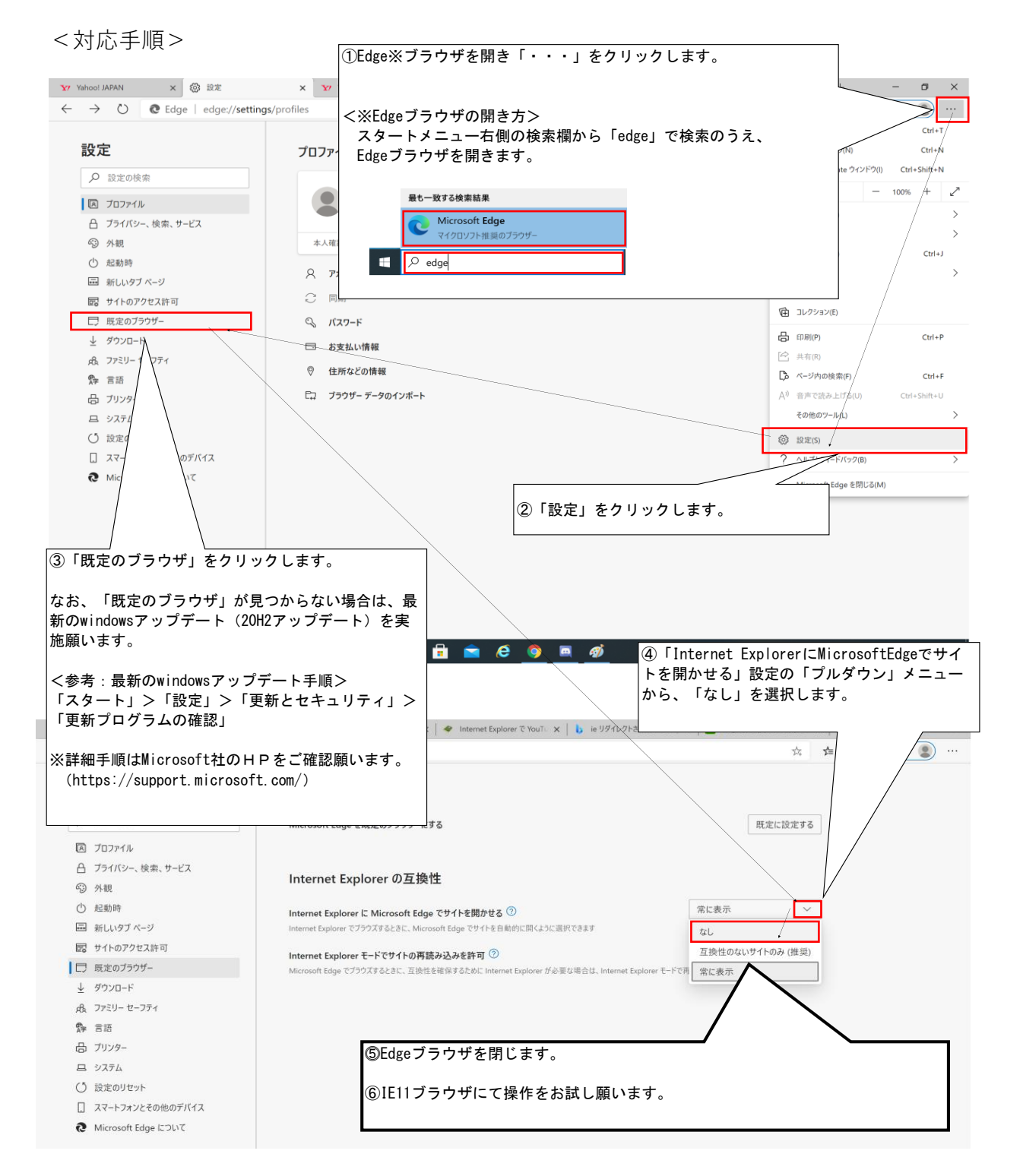